### Example of compression/decompression (Compress/Uncompress Example)

#### Summary

The example for the function of compressing or decompressing the specific file existed on the server of eGovFrame is provided. The function of compressing designated file into zip file on the server and decompressing this again on the controller is furnished.

#### Description

1. Execute corresponding example and confirm the success message.<br>압축이 완료되었습니다. C://egovCompressSample.zip를 확인하세요.

# 압축해제

2. If execution is succeeded, test file is compressed into the form of C:\egovCompressSample.zip.

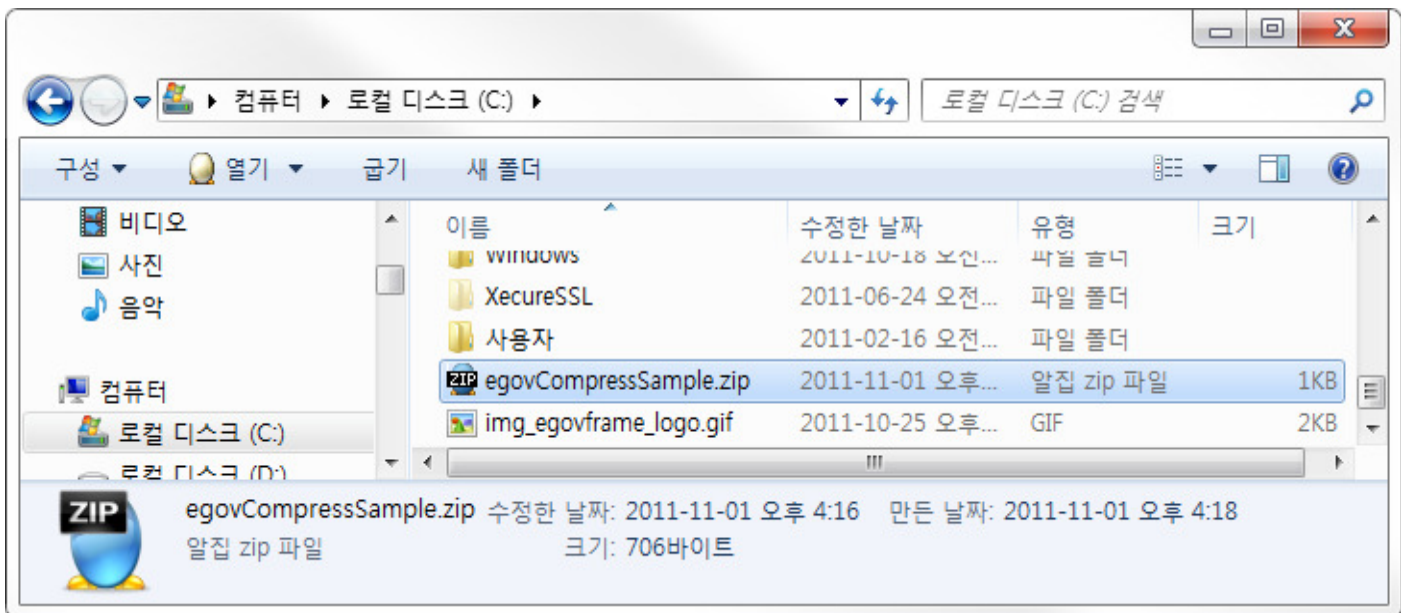

3. Confirm the success message by pressing [Decompression].

압축해제가 완료되었습니다. C://egovCompressSample를 확인하세요.

4. If decompression is succeeded, decompressed file is generated at C:\egovCompressSample folder.

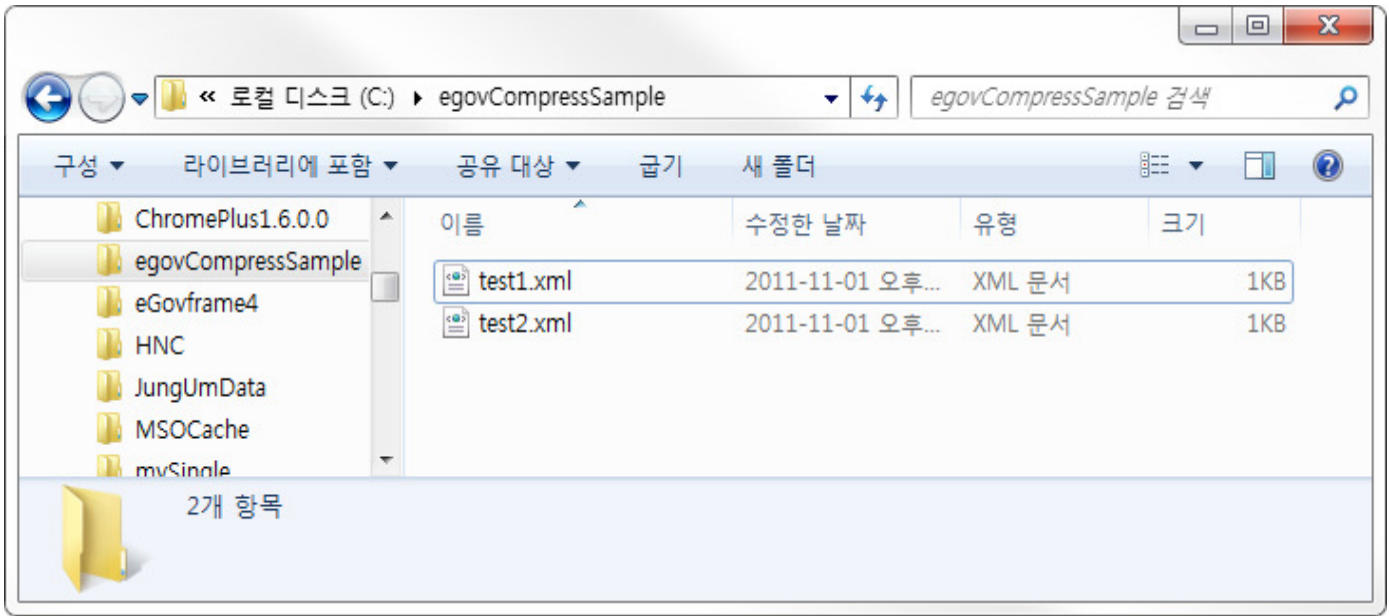

## References

• Compress/Decompress Guide